$\frac{1}{2} \frac{1}{2} \frac{1}{2} \frac{1}{2} \frac{1}{2} \frac{1}{2} \frac{1}{2} \frac{1}{2} \frac{1}{2}$ 

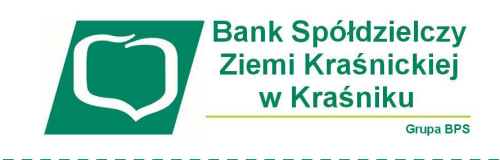

## **Instrukcja odblokowanie dostępu do bankowości internetowej**  przy pomocy wirtualnego konsultanta **VoiceBot**

1. Na stronie logowania do systemu bankowości internetowej naciśnij przycisk "pomoc w **logowaniu**":

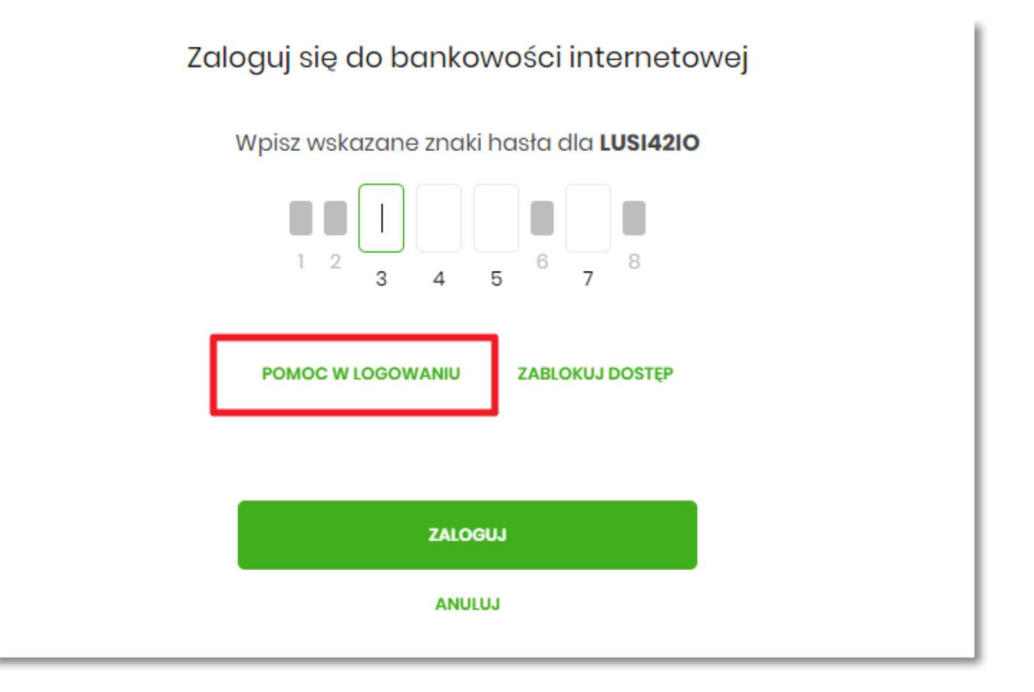

2. Następnie wybierz opcję "reset hasała":

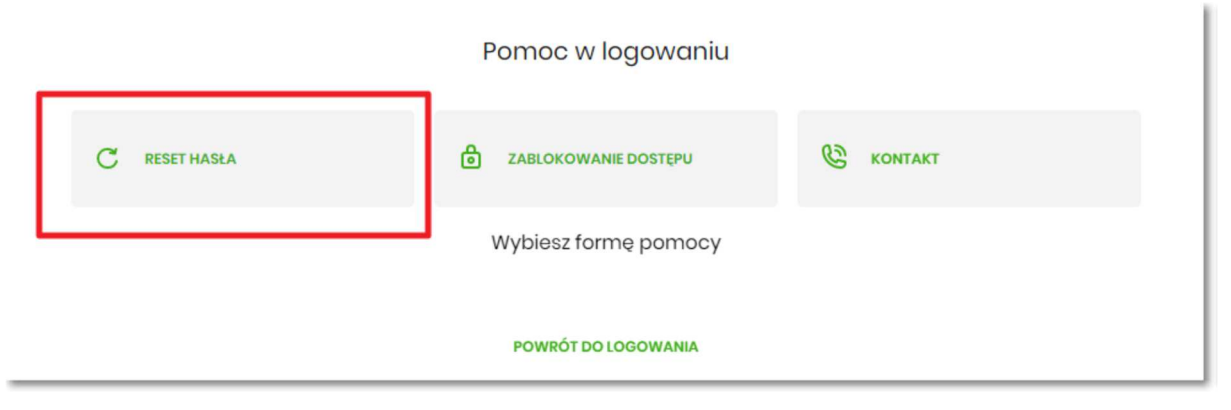

3. Pojawią się informację na temat resetu hasła oraz przycisk "odblokuj dostęp do bankowości **internetowej**":

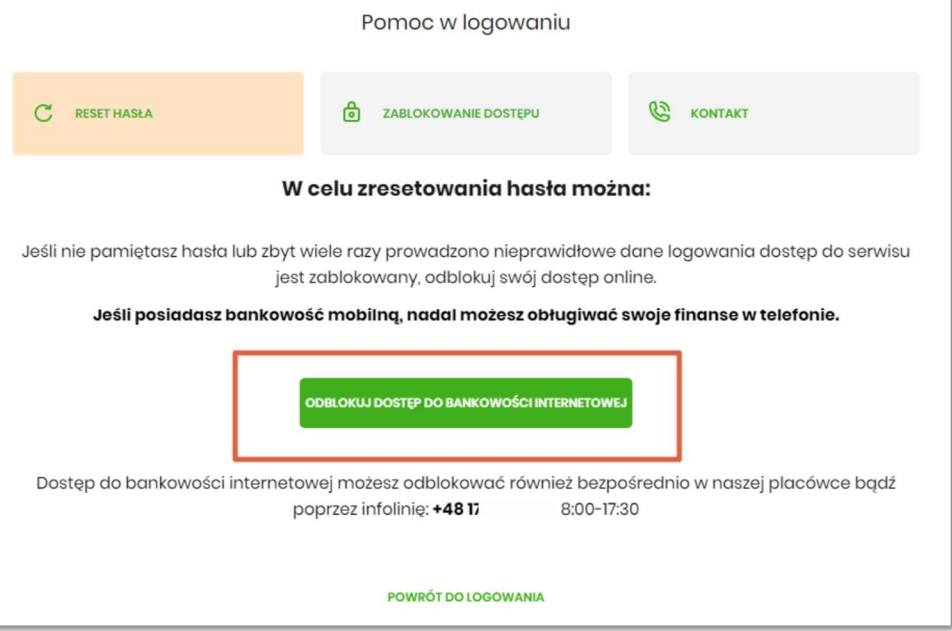

4. Po naciśnięciu przycisku "**odblokuj dostęp do bankowości internetowej**" wpisz własny login oraz nr PESEL i wybierz przycisk DALEJ:

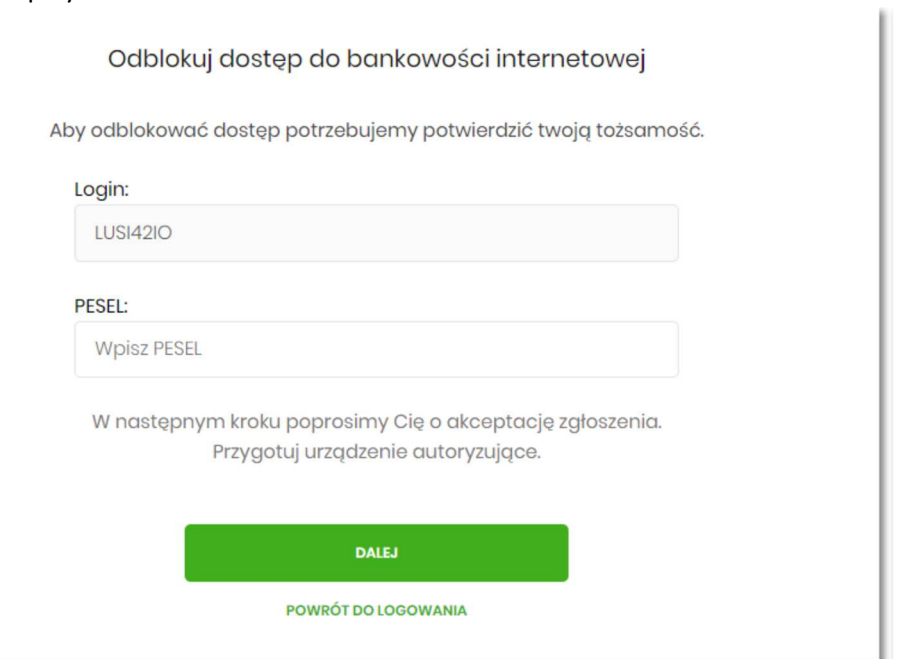

5. Dokonaj autoryzacji dyspozycji odblokowania dostępu (tak jak podpisujesz przelewy, może to być: PIN +SMS, autoryzacja mobilna, karta mikroprocesorowa), naciśnij przycisk DALEJ:

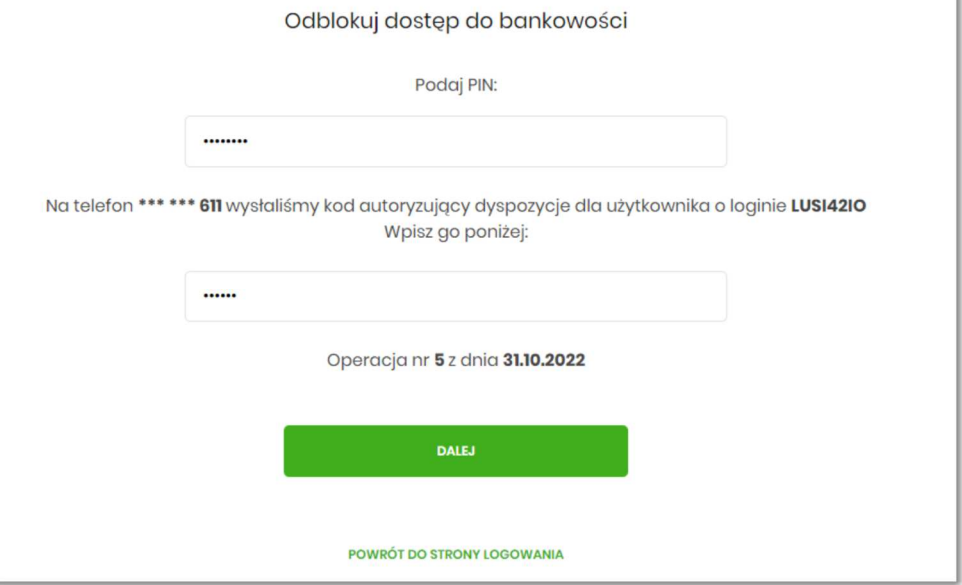

6. Wyświetli się informacja końcowa o przyjęciu zgłoszenia:

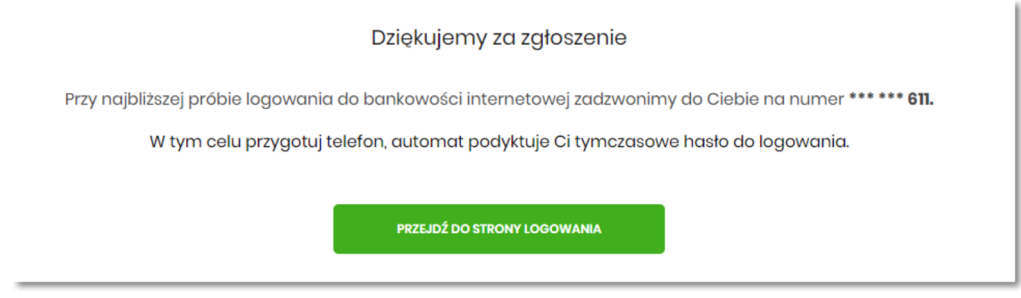

**Przy najbliższej próbie logowania VoiceBot oddzwoni do Ciebie i poda hasło tymczasowe.**